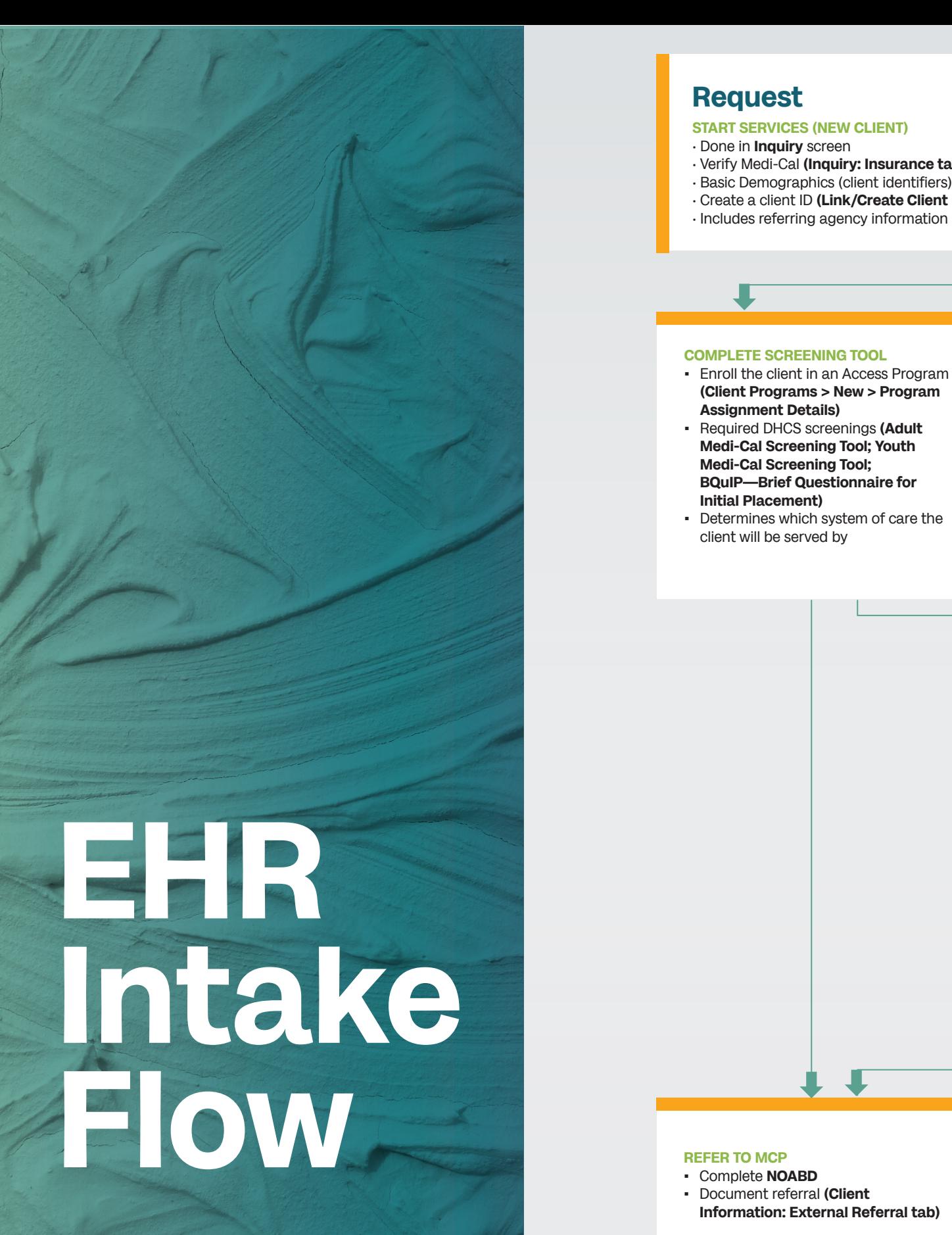

**CalMHSA** 

## **(Client Programs > New > Program REQUEST ENROLLMENT IN THE PROGRAM THAT WILL DO THE ASSESSMENT** ▪ Status in program enrollment is marked as "requested" **(Client Programs > New > Program Assignment Details)** ▪ **IF the program you're requesting schedules their own assessment appointments (assigns assessment clinicians manually),** create a "To-Do" for program manager to assign primary program staff to program **(Client Flags)**. If scheduler can do this on their own, go skip this step and move to next. **BILLING GETS FULL INSURANCE INFORMATION IF NECESSARY (COVERAGE) PROVIDE SERVICES SCHEDULE AN ASSESSMENT APPOINTMENT** ▪ Schedule an assessment appointment with the Requested program **(Appointment Search > Service Details)** ▪ If the client refuses any offered appointments, make sure to document this in the Appointment Search screen. • Verify Medi-Cal **(Inquiry: Insurance tab)** • Basic Demographics (client identifiers) **(Inquiry: Demographics tab)** • Create a client ID **(Link/Create Client button)** • Includes referring agency information if applicable

**Information: External Referral tab)**

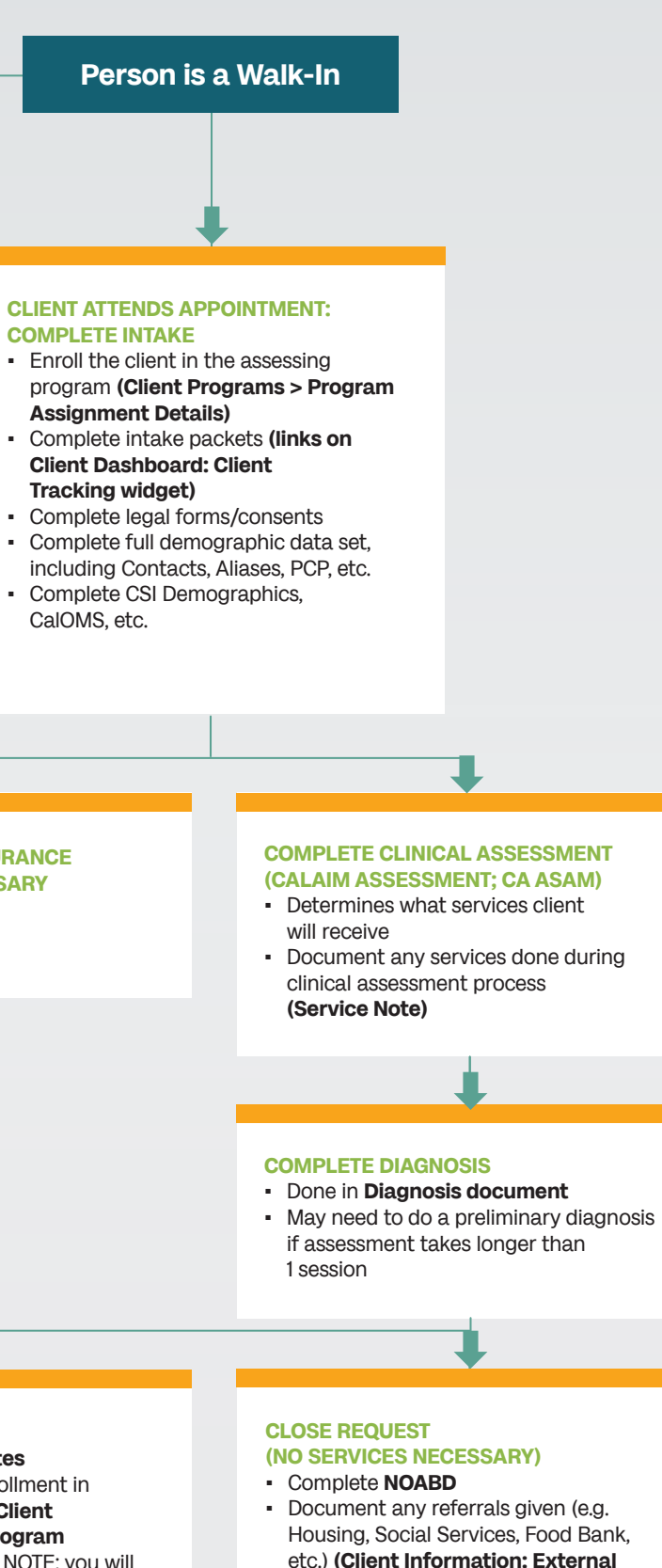

- Complete **Service Notes**
- If needed, request enrollment in additional programs **(Client Programs > New > Program Assignment Details).** NOTE: you will only be able to add programs you are associated with. For those you're not, an Admin will have to do it for you.
- Housing, Social Services, Food Bank, etc.) **(Client Information: External Referral tab)**
- Close to the assessment program **(Client Programs > Program Assignment Details)**